# we are ExxonMobil

# ExxonMobil for Suppliers Portal Navigation

Energy lives here™

May, 2024

# Agenda

- Invoice/Payment Status Tool and other request forms
- Difference between my 'Cases' and my Company's Cases
- Escalation process
- What is an 'Action Items' and how to respond to it
- How to add a colleague to the portal as a new user & how to request access to additional SAP vendor
- Emails generated by the portal

## Accessing the Portal

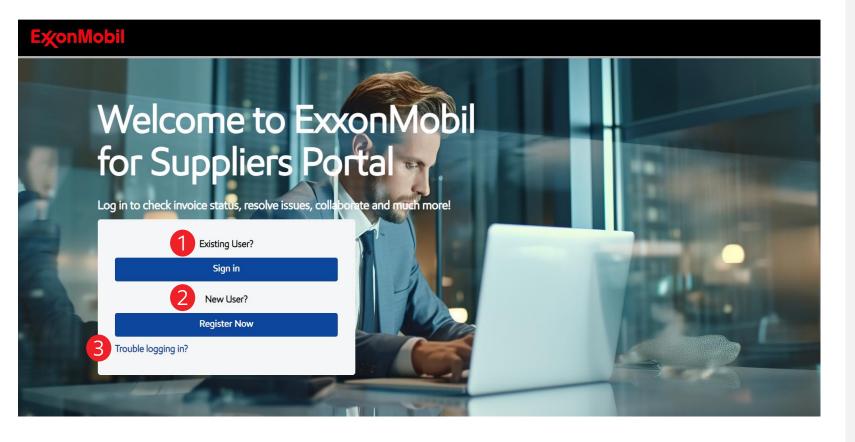

- 1 Existing user
  All suppliers of ExxonMobil who
  completed the activation process
  became an 'Existing User'. They need
  to use the 'Sign in box' from that point.
- New user
  Suppliers who are new to the Portal need to use 'Register Now' and initiate for themselves the account activation process first.
- Trouble to logging in
  Click on 'Trouble logging in?' to open
  the Frequently Asked Questions Page
  on login issues.

## Login to the Portal

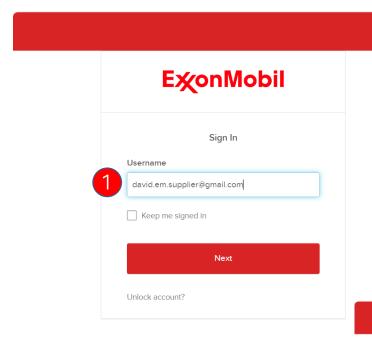

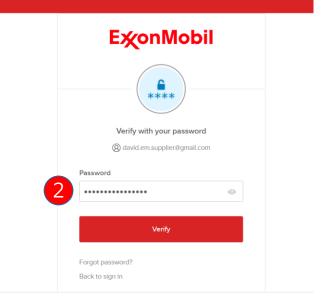

As a registered supplier, you will need to enter your username & password to successfully login to the ExxonMobil for Suppliers Portal. Only authenticated suppliers will have access to this portal.

- The registered supplier can enter their username (**registered email ID**) and then click on the "Next Button"
- The registered supplier will then need to provide the password and click on "Verify" to authenticate their login credentials and login to the supplier Portal Landing Page

## Portal Landing Page (1)

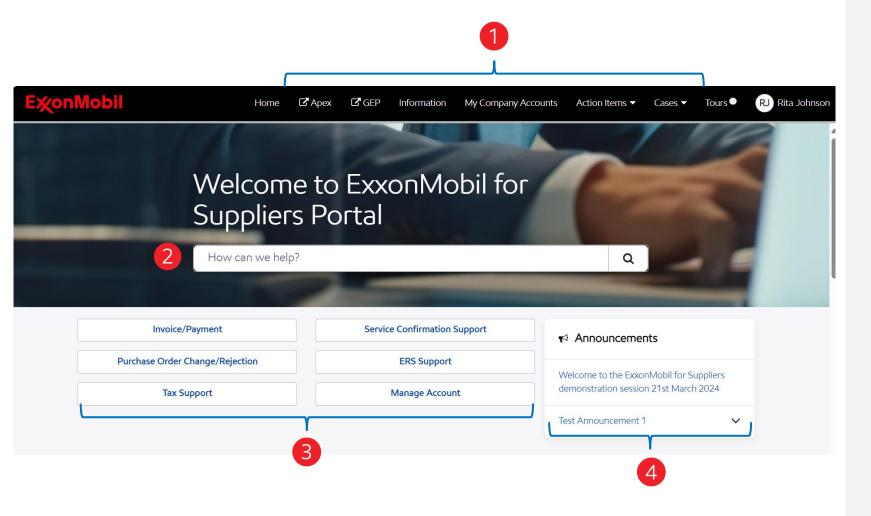

- Header
  Includes links to internal and external pages
  to quickly access the resources and webpages
  needed.
- 2 Search bar
  Allows you to quickly access knowledge
  articles or yours and your colleagues' cases.
  When searching you could use the exact name
  or related words/phrases.
- Cases
  Quick access to the most common inquiries
  and active link to Invoice Search Tool.
- Announcements
  Display notifications to keep you up to date on changes and important information.

## Different cases and Invoice/Payment Search

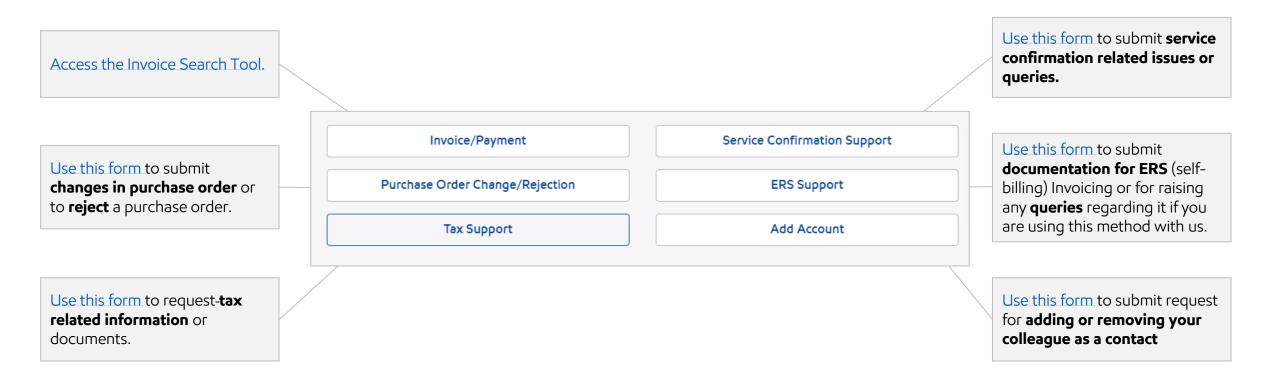

## Portal Landing Page (2)

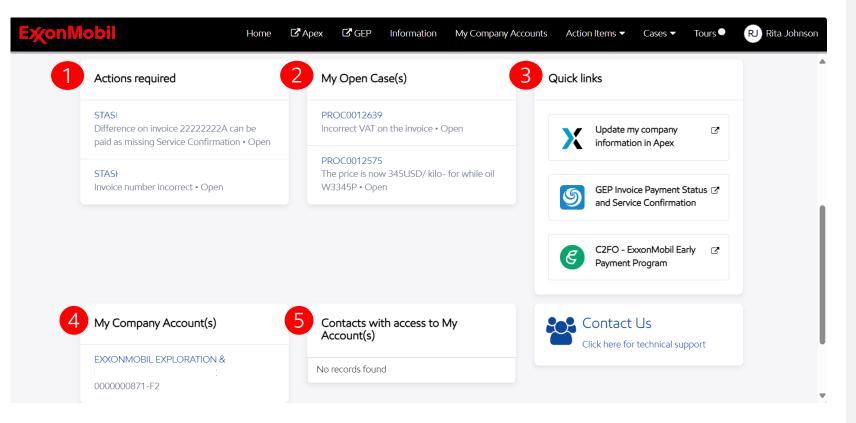

- Actions required
  View of active tasks assigned to you.
  Tasks can include requests to provide more information, confirmation, and other steps necessary to complete a case.
- My Open case(s)
  Quick overview of the most recently
  requested cases submitted by you. You
  can drill down to an in-depth view of the
  cases by clicking the specific case or the
  'View all' option.
- Quick links
  Access to external resources that you
  may need to access on a regular basis
  such as GEP, Apex, and C2FO.
- My Company Accounts(s)
  Provides you with a view of Accounts
  contact(s) associated with SAP Vendor
  Numbers you have access to.
- Contacts with access to My Account(s) shows the list of your colleagues who can see/ access the same SAP Vendor number(s).

## Portal Landing Page (3)

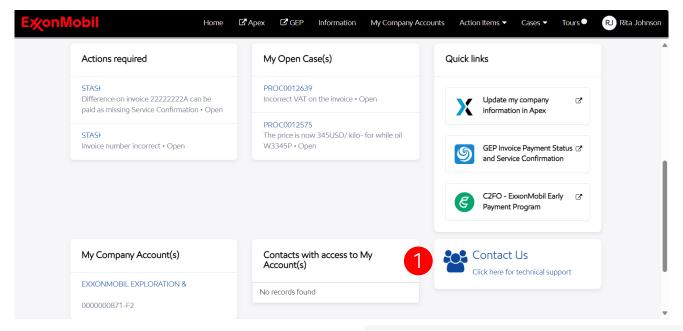

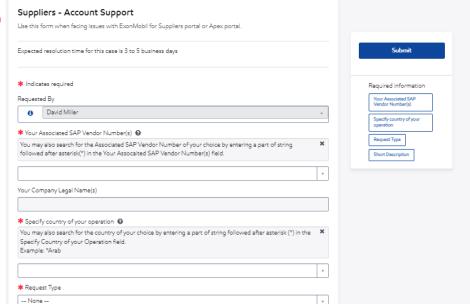

- Contact Us
  For any technical issues related to
  ExxonMobil for Suppliers portal or Apex log in
  click on 'Click here to Contact us' to open the
  support form.
- EM for Suppliers Portal-Post login Support
  The issue form captures request types such as
  Not able to access links; Apex issues; Unable
  to raise a request. Submit this form once the
  required fields in the form are filled.

## Invoice/Payment Search Tool (1)

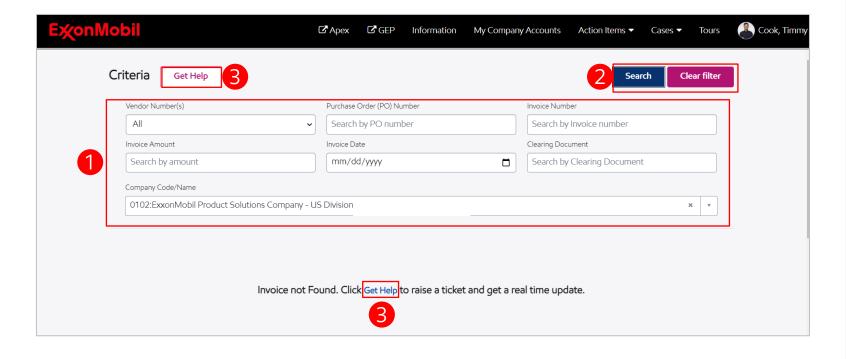

- In the **Invoice Search** page, you can search based on **different criteria**
- Once you have populated the search criteria(s), click 'Search' button to refine your query. You can also click on 'Clear filter' to clear values entered and see all available documents.
- You can click the 'Get Help' field or click 'Get Help' link to raise a ticket for any issue related to invoice/payment.

## Invoice Search Tool (2)

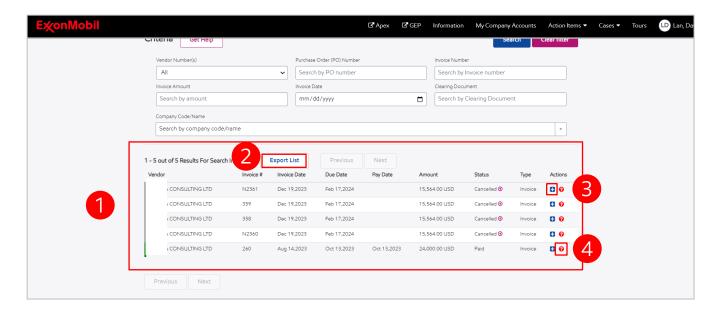

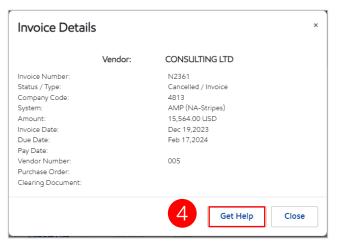

- The 'Results for Search' chart shows information about specific accounting documents
- You can select 'Export list' button to download .csv file of the search results.
- You can click on the '+' icon to open a pop-up menu with more details about the invoice such as company code, system and other information associated with the accounting record.
- You can access the Get Help Case form also via the '?' icon or the Get Help button on the invoice details popup menu.

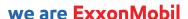

## Invoice - Get Help

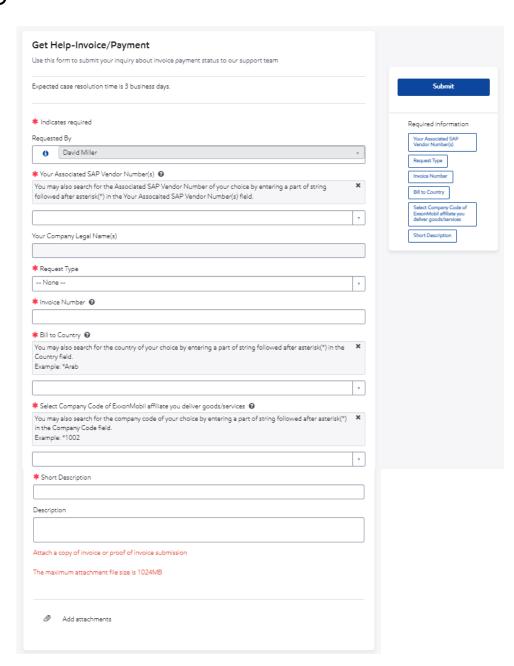

The Get Help-Invoice/Payment case form can be used **to raise issues related to the invoice or any technical issues**.

The Form contains mandatory fields noted by a red asterisk \*

Please **attach the copy of invoice** or proof of invoice submission if required.

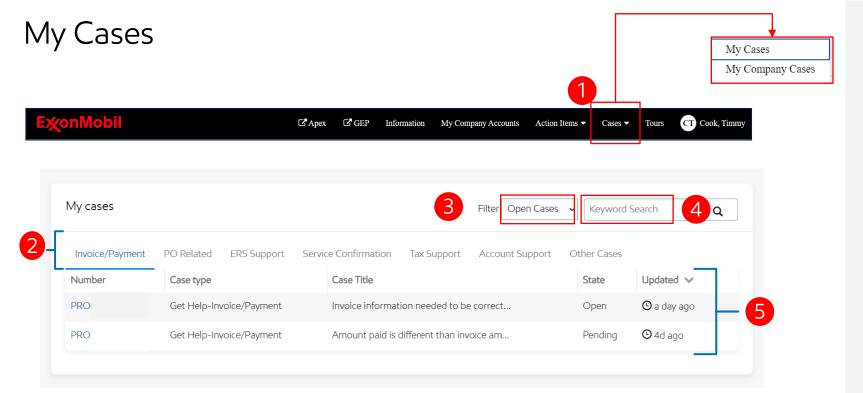

- You can reach My cases page from the top bar **on the portal landing page**.
- You can view your cases organized by a type of request in individual tabs.
   e.g.: Payment Status, PO related
- You may also **filter the cases by open, closed**, and **all cases** from the filter at the top of the page.
- Search for specific cases is possible by using the keyword search feature in the top right of the page.
- The List view shows the Case Number, Short Description, Long Description, State and Last Updated date and time for the case.

You can view the cases raised by your colleagues by using the My Company Cases from the Header Section.

### Case Form Overview

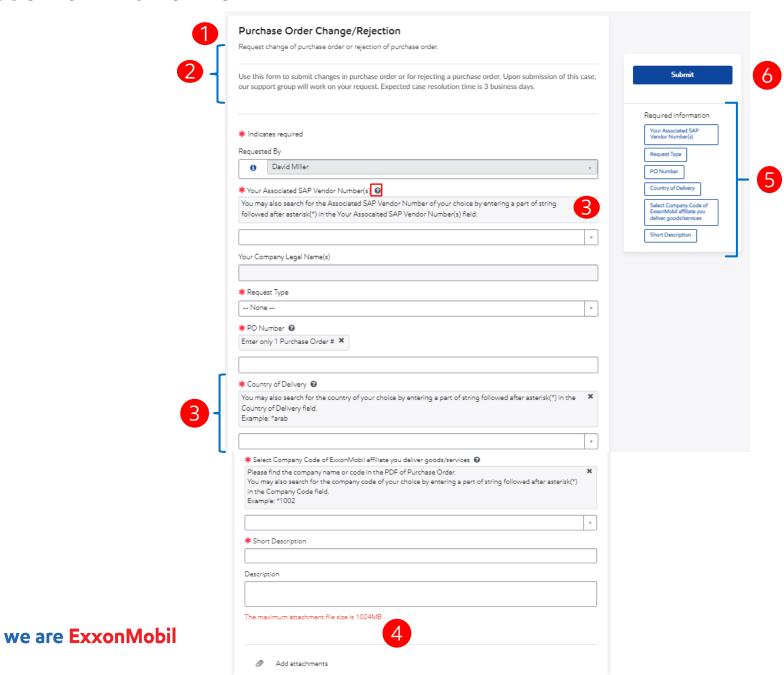

- Case Form Title e.g. Purchase Order Change/Rejection, ERS Support, Tax Support
- **Case Form Short and Long Description** to better understand about the form and when you could expect our reply.
- For certain reference fields you can use search using \* prefix to easily find from the list view your choice.
- You can add attachments to by clicking on the 'Add attachments' option.
- Fields which are still **left to be populated and are mandatory** for the form submission are mentioned here.
- Once you filled all the details, you can click on the submit button **to create the case.**

## Case Form Overview – Action Buttons

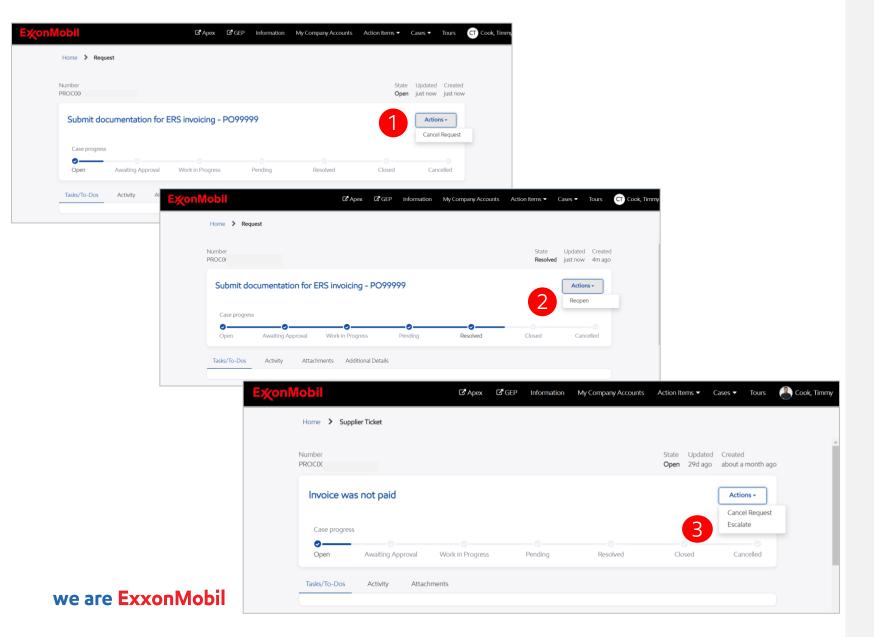

- Cancel Request
  If the case is not in resolved, closed or cancelled state, you can choose to cancel it by clicking the dropdown menu and selecting 'Cancel Request'.
- Reopen Request
  If your case is marked as 'resolved' you can reopen it in a timeframe of 7 business days
- Escalate
  If you have not received our feedback on your case within our usual response time: 3 business days, you can escalate the case.

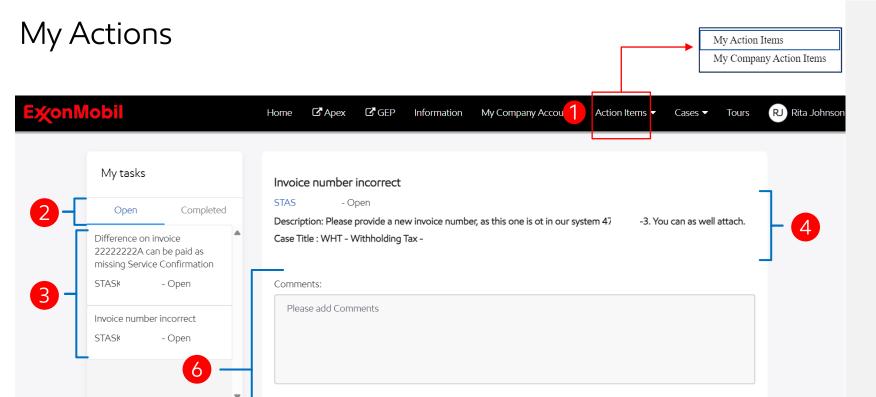

Related Case - PROC0012584

Complete

- If ExxonMobil needs additional information from you to solve your case, we send you a task which you can find via email or under Action Items/My Task on the portal landing page.
- You can choose between "**Open**" and "**Completed**" Tasks for the person.
- The list contains short description, task ID and Task State Details.
- When selecting one of the task card/tile, **the details of the task opens** with the description, link to the task detailed view on the task number, task state and case title for which the task is opened.
- You can view the related case for which the task is raised by clicking on the blue case ID number.
- Provide comments for the task and click 'Complete'.

## My Company Actions

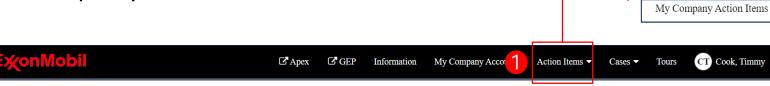

My Action Items

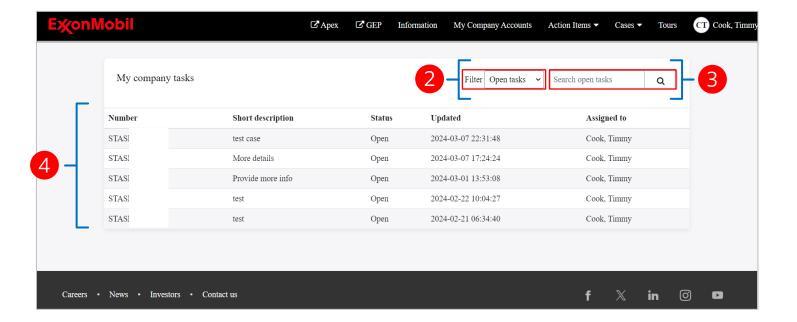

- You can view under **My Company Action Items** page all tasks assigned to your colleagues.
- You can choose between "Open" and "Completed" tasks
- You **can search for keywords** in a task using the Search bar on top right in front of the filter
- The list view contains Task Number, Short Description, State, Updated date, time and who the task is assigned to amongst your company's contacts

## My Company Accounts

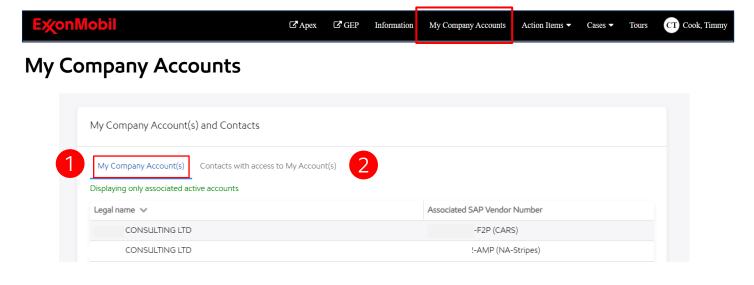

#### Contacts with access to My Account(s)

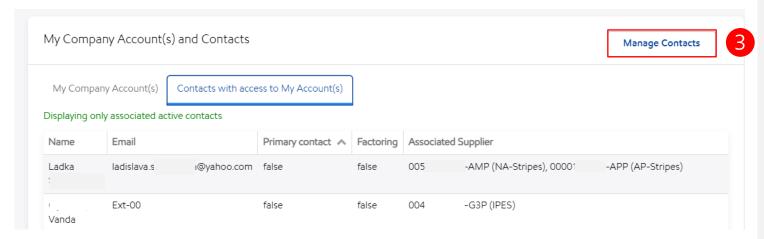

- You can view both the **legal name** and **associated SAP vendor number** for the entities associated with your account.
- Here you **check who else has access** to the same set of company information like you.
- You may also choose to **remove/add names** from the list by using the 'Manage Contacts' function. Once you complete the action, the system will send an email notification/invitation to the given email address.

## Email Notifications for Supplier Cases

## **ExxonMobil for Suppliers**

Do not reply to this email. Please use View Request button to reply.

#### Request Opened-Change Delivery Date - PO12876114

Hello Timmy Cook,

This is an automated email to let you know that your request has been submitted. The expected request resolution is due by 15-Mar-24 12:01:33 CDT

Purchase Order - Change/Rejection

Change Delivery Date - PO12876114

Request number: PROC0003689

Request opened on:12-Mar-24 12:01:32 CDT

View Request

#### View Request

About this request: Change Delivery Date - PO12876114

| Requested for                                                             | Cook, Timmy                                                                              |
|---------------------------------------------------------------------------|------------------------------------------------------------------------------------------|
| Case Type                                                                 | Purchase Order - Change/Rejection                                                        |
| Requested By                                                              | Cook, Timmy                                                                              |
| Your Associated SAP Vendor Number(s)                                      | 0                                                                                        |
| Category 1                                                                | Service Request                                                                          |
| Category 2                                                                | Buying Services                                                                          |
| Request Type                                                              | Change Delivery Date                                                                     |
| PO Number                                                                 | PO1                                                                                      |
| Country                                                                   | Germany                                                                                  |
| Select Company Code of ExxonMobil affiliate you<br>deliver goods/services | 2099:ExxonMobil Production Deutschland GmbH (N/A-2099)                                   |
| Description                                                               | I wish to change the delivery date for my order : PO12876114 from 3/15/2024 to 3/18/2024 |

Registration Instructions for ExxonMobil for suppliers

If you are a new user, click on this link (New Registration Page)
 If you are an existing user, click on this link (New Login Page)

Notification Preferences

Ex∕onMobil

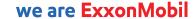

#### You will receive email notifications when:

- You open a new case
- We assign you a task
- We update a case
- We close your case
- You re-open a case
- Someone from ExxonMobil opens a case on behalf of you